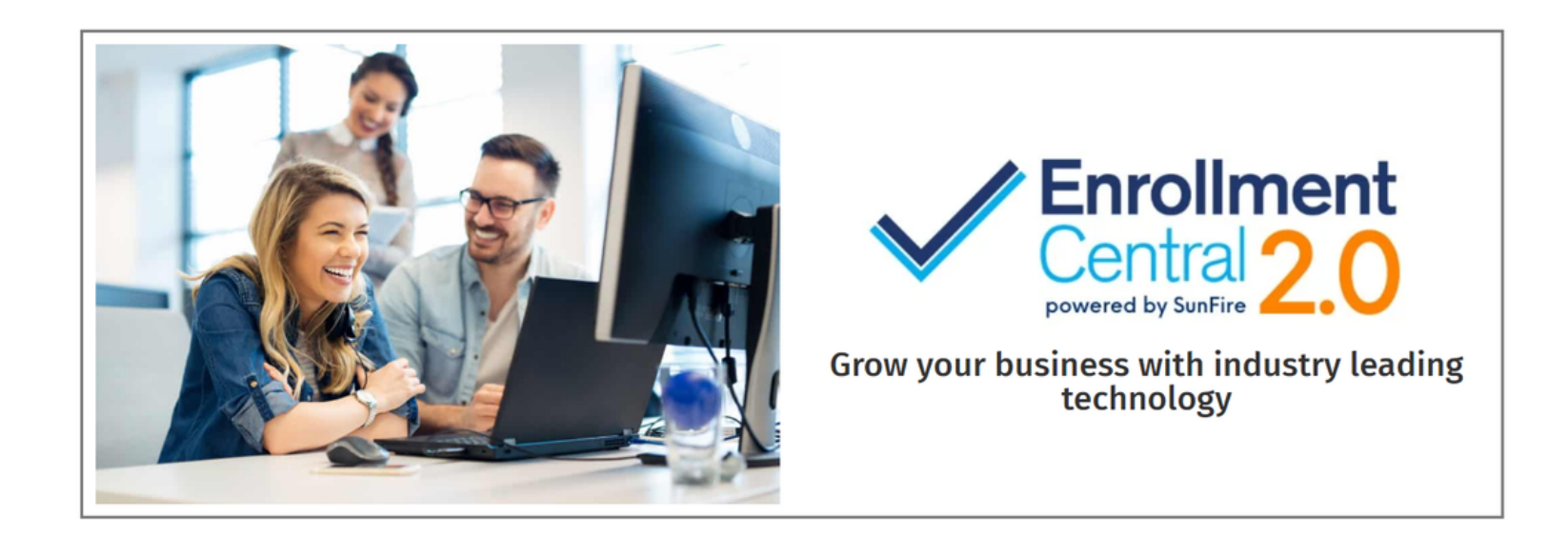

## **Log into your Sunfire portal**

[enroll.nccagent.com](http://www.enroll.nccagent.com/)

Click the gear icon in the lower left corner to access agent portal

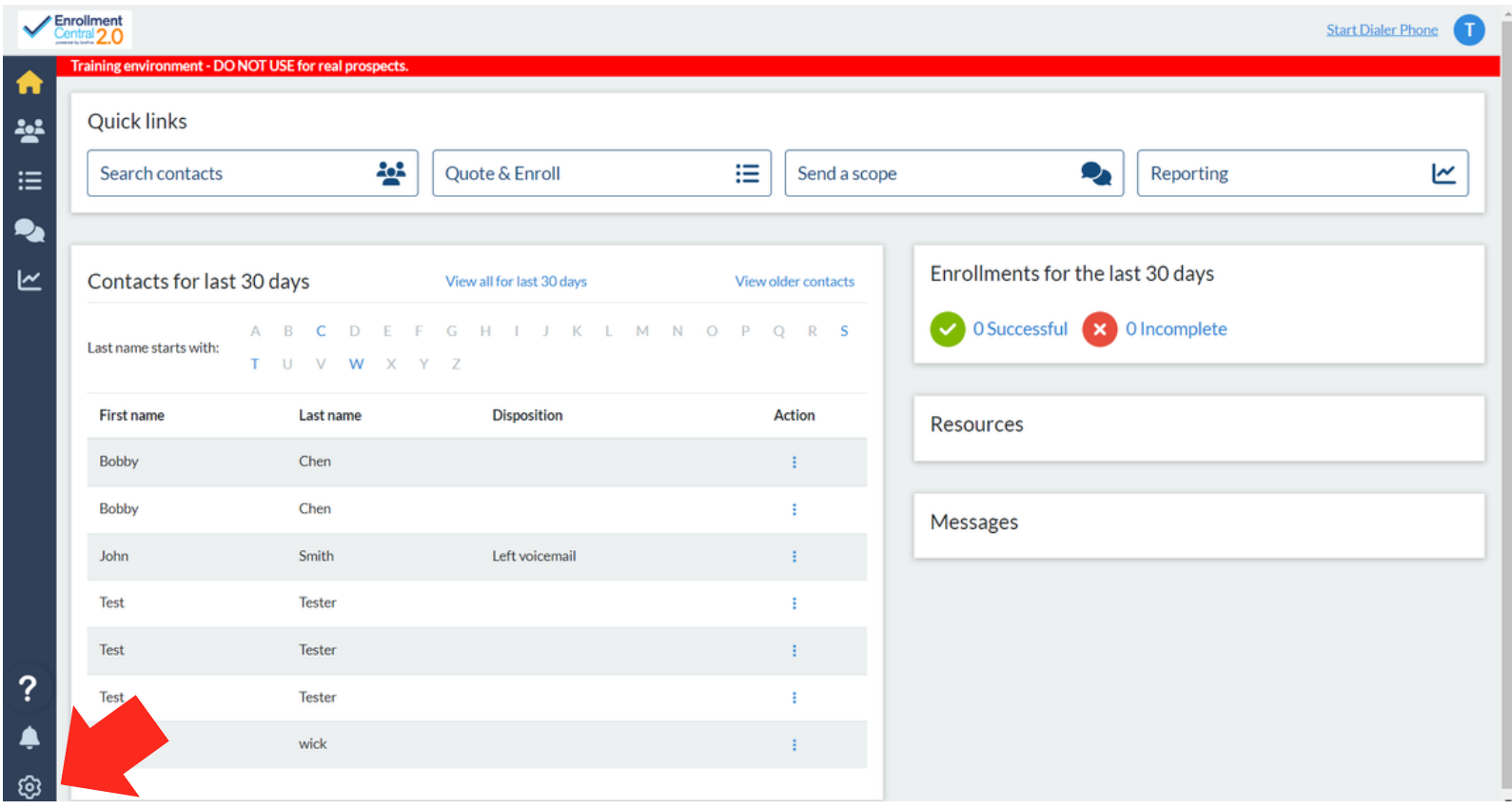

Verify that 'Your Information' is correct.

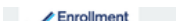

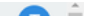

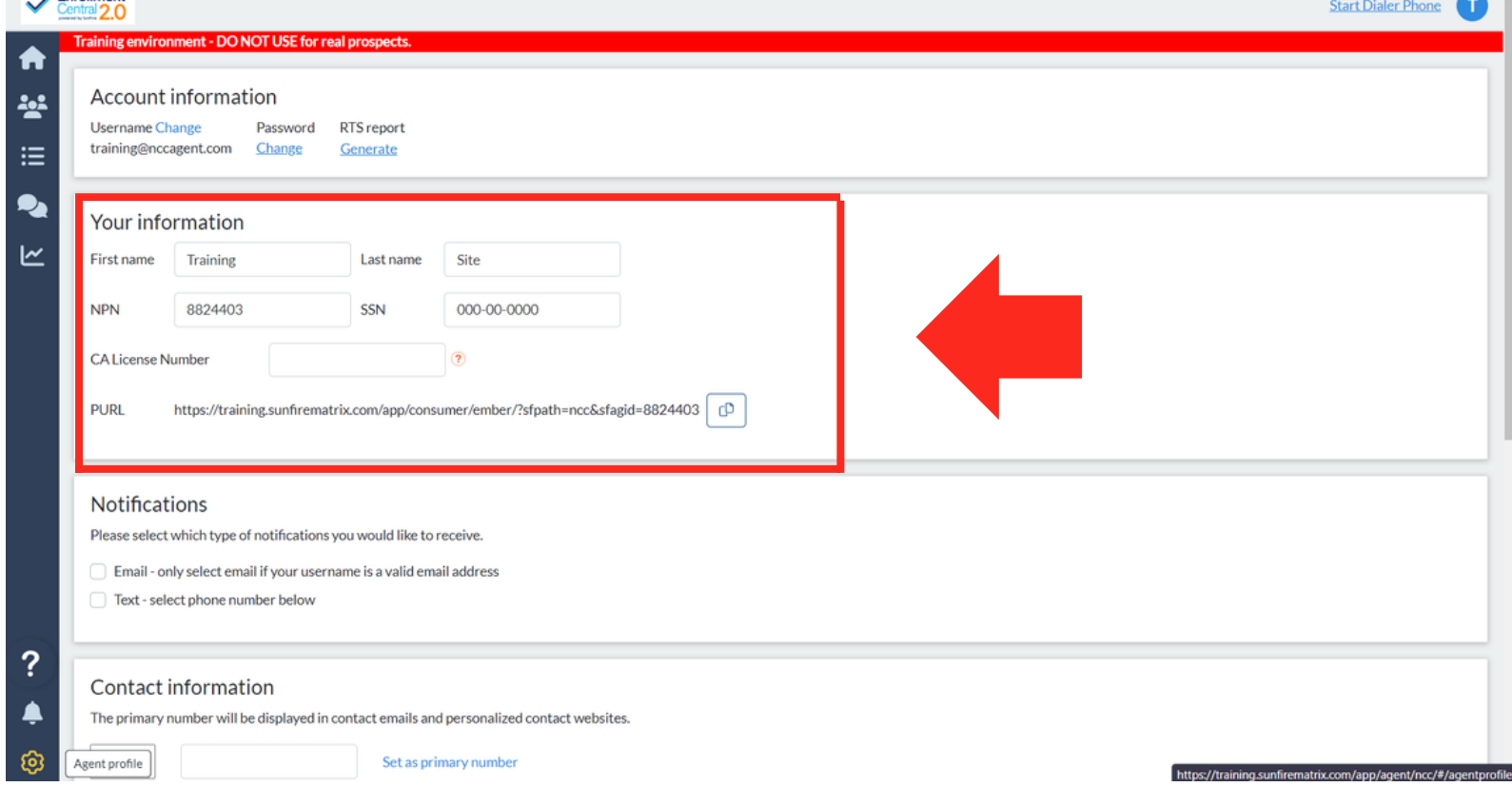

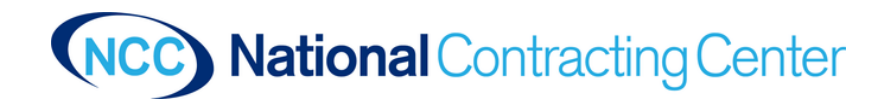

For Agent Use Only

Update your Contact Information. This is *VERY IMPORTANT* because customers won't be able to contact you with out a phone number.

![](_page_1_Picture_1.jpeg)

Your phone number will show on your Scope of Appointment and Quotes as well as you PURL.

![](_page_1_Picture_3.jpeg)

For Agent Use Only

Make sure to click Save Changes. Changes are not automatically saved.

![](_page_1_Picture_5.jpeg)